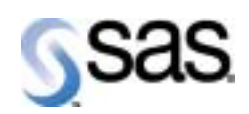

# 使用上の注意点 (**Alert Notes**) **SAS 8.2** (**TS2M0**) **HP-UX** 版

The Power to Know,

## はじめに

本書では、SAS のインストール作業を行う際に、あらかじめ知っておく必要のある注意点を列挙しています。イン ストール作業を開始する前に必ずお読みください。SAS をご使用の際の注意点については、Web サイトで参 照することができます。なお、ご不明な点がございましたら、テクニカルサポートまでご連絡ください。

### テクニカルサポート連絡先

TEL: 03-3533-3877 FAX: 03-3533-3781 電子メール: support@jpn.sas.com

## 全般的な注意点

SAS のインストールおよび使用に関する注意点は、本書の他に、下記の通り、Web サイト等においても公開さ れています。

∙ 本書の内容を含む 『使用上の注意点 (Alert Notes)』 の情報の最新のものについては、以下の Web サイトで参照することができます。

http://www.sas.com/japan/service/technical/alert/ (日本語) http://www.sas.com/service/techsup/ (英語)

このリリースでは、新機能に加え、以前のリリースの不具合の修正も行っています。これらの修正の一 覧は、以下の Web サイトで参照することができます。

http://www.sas.com/service/techsup/tnote/tnote\_maint.html (英語)

∙ 本書の内容を含む 『使用上の注意点 (Alert Notes)』 の情報は、以下の Web サイトで検索するこ とができます。

http://www.sas.com/service/techsup/search/alert\_search.html (英語)

∙ 『使用上の注意点 (Alert Notes)』 の情報は、電子メールによって得ることもできます。詳細に関して は、弊社テクニカルサポートまでお問い合わせください。

http://www.sas.com/service/techsup/news/tsnews.html (英語)

∙ 本書の中の SN-xxxxxx (xxxxxx は数字) は、使用上の注意点を管理するため整理番号です。この 番号によって、下記の Web サイトで情報を検索することができます。なお、一部の注意点には、この 番号は付けられていません。

http://www.sas.com/service/techsup/search/sasnotes.html (英語)

### インストール作業における注意点

インストール作業を開始する前に、以下の注意点について、必ず確認してください。以下で用いられている SAS の固有の用語については、その一部が 『インストレーションガイド』 に掲載されていますので、参照し てください。

SN-005508

#### **1** つの端末でインストールを行う際に、**CD-ROM** メディアの交換ができません。

SAS のインストール作業の際には、途中で CD-ROM メディアの交換のために、mount コマンドおよ び umount コマンドを実行する必要があります。従って、SASSETUP コマンドと mount コマンドを 実行するためには、通常は、少なくとも 2 つの X 端末ウィンドウが必要となります。

1 つの端末しかご使用になれない場合には、ジョブ制御をお使いください。ジョブ制御は、Korn シェル (ksh コマンド) もしくは C シェル (csh コマンド) のみの機能です。お使いのシェルが Bourne シ ェル (sh コマンド) の際には、ksh コマンドか csh コマンドによって、シェルを切り替えていただく必 要があります。

#### SN-005460

#### **SAS Setup** の実行中にエラーが発生する場合があります。

インストール作業が、SETINIT の問題のために、正常に終了しなかった場合、SAS レジストリ情報の 更新に失敗することがあります。

SAS Setup を起動し、「Run Setup Utilities」 から 「Update SAS registry information」 を選択した 場合に、以下のエラーメッセージが表示されます。

cannot read from/tmp/sas install####

この問題を回避するには、CD-ROM メディアの中の SASSETUP ではなく、インストール時 に !SASROOT ディレクトリの下に作成されるファイル sassetup を起動してください。

### SN-005246 **SETINIT** に関するメッセージが表示される場合があります。

インストール作業の途中で、以下のメッセージが表示されることがあります。

Your setinit is either expired, invalid, or can not be validated at this time. Do you wish to continue?

このメッセージは、メディアに含まれている SETINIT に記載されている使用期限が猶予期間か警告 期間、又は期限が切れている場合に表示されます。

このメッセージが表示されても、インストール作業を続行してください。詳細については、『インストレー ションガイド』 を参照してください。

SN-004666 **SAS** をインストールするディレクトリは空である必要があります。

SAS 8.2 のインストールは、必ず空のディレクトリに行ってください。空でない場合には、以下のエラー メッセージが表示され、インストールは中止されます。

Segmentation Fault core dumped

### SN-004461 **CD-ROM** デバイスをアンマウントできません。

SASSETUP コマンドを CD-ROM デバイスがマウントされているディレクトリ以下で実行し、インスト ール作業を開始すると、作業の途中で以下のエラーメッセージが表示され、メディアの交換ができなく なります。

Device busy

この問題を避けるために、SASSETUP コマンドの実行は、必ず CD-ROM デバイスがマウントされ ているディレクトリ以外の場所 (例えば、/cdrom ディレクトリにマウントしている場合は、/cdrom 以外 のディレクトリ) から行ってください。

### 一時的に使用するディレクトリ **/tmp** の容量不足を指摘される場合があります。

SAS Setup を起動した際に、以下のメッセージが出力されることがあります。

Warning: the temporary directory (/tmp) used for the initial portion of the SAS install does not have enough disk space to proceed. There must be at least ##### Kbytes of disk space to download files required by the formal menu driven portion of the install.

 Please specify an alternate directory to be used by the install. This should be the directory in which SAS will reside when the installation is complete.

このメッセージは、インストールのために一時的に使用するディレクトリの容量が不足している場合に 表示されるものです。この場合には、上記のメッセージに続いて表示される、以下のプロンプトにおい

て、十分な容量のあるディレクトリを指定してください。以下の例では、/tmp ディレクトリの代りに /var/tmp/sasinst ディレクトリを指定しています。

Enter alternate directory or (q) to quit: /var/tmp/sasinst [リターン] Warning: /var/tmp/sasinst directory does not exist. Voluld you like to create it (y|n)? y [リターン] Install logs being moved to alternate directory, please wait...

上記のメッセージが表示され、インストール作業は、通常通り続行されます。

### **Base SAS**

SN-002681

## **SORT** プロシジャは、入力タイプが何であっても **TYPE=DATA** で出力します。

SORT プロシジャは、常に TYPE=DATA で出力します。これは、予期しない結果を引き起こすことがあ ります。例えば、次のコードは、オーディットトレイルデータで上書きされた X.ONE がマスターデータセ ットになります。

PROC SORT DATA=X.ONE(TYPE=AUDIT ALTER=XXX);

オーディットトレイルは、本来は読み取り専用のデータソースです。 SAS の次期リリースでは、読み取り専用と扱うので、ソート結果の出力を行うことなくエラーとします。

#### SN-004241

### 単一なインデックスを使用していると、**SQL** プロシジャは間違ったオブザベーション数を返す場 合があります。

下記の条件を満たす場合、SQL は正しくないオブザベーション数を 返すかもしれません。

1)変数の別名としてエイリアスが使われている

2)エイリアスが使われている変数が SELECT DISTINCT の変数に 指定されている

3)エイリアスが使われている変数がインデックスの一部である

- 4)テーブルがそれらの変数のサブセットが含まれるインデックス をもっている
- 5)エイリアスの内部の数と1つかそれ以上のインデックス変数の 内部の数が同じである

この問題は SAS 8.1 で最初に報告されたものです。

問題が発生するプログラム例は以下の通りです。

```
data test; 
     length id 8 year 8; 
     input id year; 
   cards; 
   1 2000 
   2 2000 
   3 1999 
   4 2000 
   5 1999 
   6 2000 
   7 1999 
 ; 
   proc datasets nolist lib=work; 
     modify test; 
     index create id/unique; 
   quit; 
   proc sql; 
     create table test_a as select distinct year 
     from work.test; 
     create table test_b as select distinct year as newyear 
     from work.test; 
   quit;
```
この問題に対する SAS 8.2 TS2M0 の hot fix は下記のアドレスから入手できます。

http://www.sas.com/techsup/download/hotfix/v82/base/82ba07/82ba07.html

#### SN-004359

## **MEANS/SUMMARY/TABULATE/REPORT** プロシジャは、分類グループを余計に生成し、 出力を表示する際にフォーマットを適用しない場合があります。

MEANS/SUMMARY/TABULATE/REPORT プロシジャは、w.d フォーマットが数値の CLASS もしく GROUP の変数にあらかじめ割り当てられているとき、分類したグループを余計に生成する場合があ ります。この現象は、データを分類するときにプロシジャがフォーマットを使用していないために発生し ます。

グループ分けの際、フォーマットによって数値を丸める必要がある場合にのみ、この問題が発生しま す。

MEANS/SUMMARY/TABULATE/REPORT プロシジャは出力されたアウトプットにあらかじめ割り当 てた w.d フォーマットを適用しない場合があります。

この動作を回避するため、プロシジャ内で数値の CLASS または GROUP変数にフォーマットを設定す るか、データステップで Fw.d を指定します。Fw.d と w.d は同じものですが、Fw.d フォーマットはグルー プを構成するとき無視されません。

この問題に対する SAS 8.2 TS2M0 の hot fix は下記のアドレスから入手できます。

http://www.sas.com/techsup/download/hotfix/v82/base/82ba53/82ba53.html

#### SN-004451

### **DBMS** へのクエリーの実行は、間違った結果を発生させる場合があります。

SQL プロシジャ内で LIBNAME エンジンを使って DBMS のテーブルを照会するとき、不正な結果を得 る可能性があります。発行するクエリーが次の条件全てに当てはまる場合、その問題は発生します。

1)SELECT に計算箇所が含まれている 2)ORDER BY 節が含まれている 3)WHERE 節が次の条件のいずれかを含んでいる

 ⅰ)同じ変数を使用した2つの BETWEEN 演算子 ⅱ)同じ変数を使用した1つの BETWEEN 演算子と1つの NOT EQUAL 条件

例えば、

 select a,b||c as new, d from dbmslib.table where d between 90 and 100 or d between 1 and 10 order by a;

もしくは、

 select a,b||c as new, d from dbmslib.table where d between 1 and 5 and d ne 3 order by a;

最初の例では、WHERE は DBMS に対し WHERE D BETWEEN 1 AND 10 と発行されています。 ここで、最初の BETWEEN 条件は発行されますが、その他の条件はクエリから外されてしまいます。 その結果、抽出されるデータは期待されたものとは異なる部分的なものとなってしまいます。

2 つめの例でも、WHERE は DBMS に対し WHERE D>=1 AND D<3 と発行されています。 つまり、この場合にも一番目の列と同様に、クエリーの一部は省略されてしまいます。 (つまり,D=4 と D=5 の条件が外されてしまいます)

この問題を回避するためには、LIBNAME エンジンの代わりに PASS-THROUGH の機能を使用してく ださい。

SN-004462

### 欠損値があるとき、**Q-Q** と **probability plots** は間違っている場合があります。

分析変数に欠損値がある場合、UNIVARIATE プロシジャの QQPLOT ステートメントや、PROBPLOT ステートメントで作成されるグラフが誤ったものとなります。

この問題を回避するには、WHERE ステートメントを利用し欠損値を除いてグラフを作成するか、 SAS/QC の CAPABILITY プロシジャを利用してグラフを作成してください。

欠損値の要約統計量が必要な場合には、欠損値を持つオブザベーションを除かずに、再度 UNIVARIATE プロシジャを実行してください。

#### SN-004475

#### **IT Service Vision** の **PDB** は下位互換性はありません。

IT Service Vision の PDB は上位互換性がありますが、下位互換性はありません。必要な PDB を作 成もしくは修正した場合、以前のバージョンの IT Service Vision では使用できなくなります。

例えば、SAS 8.2 を使用して PDB の修正を行なった場合、SAS 6.09E、SAS 6.12 で PDB を使うこと はできません。さらに、IT Service Vision client を使ってリモートの PDB へ接続したとき、IT Service Vision server の SAS のバージョンは、リモートの PDB を最後に更新したバージョンと同じ、もしくは以 降のバージョンでなければなりません。

### SN-004576

### **SQL** プロシジャ内で **IN** 演算子を利用すると、不正な結果が返る可能性があります。

SQL プロシジャで IN 演算子を使用すると、不正な結果となる場合があります。 これは、プログラムの最適化作業を行い、生成が行われたプログラム自体に問題があります。比較を 行う数値変数の長さをデフォルトの 8 バイトより小さくすると、この問題が発生します。

次のプログラムは OS/390 上で問題が発生するプログラムです。他のプラットホームで稼動させるに は、プログラムを修正する必要があるかもしれません。

 data work.a; length code 3; input code; cards; 1 4 ; proc sql; select code in (2,4) from work.a; quit;

この問題に対する SAS 8.2 TS2M0 の hot fix は下記のアドレスから入手できます。

http://www.sas.com/techsup/download/hotfix/v82/base/82ba13/82ba13.html

SN-004659

### ブール式の比較を含んだデータステップビューは間違った結果を返すかもしれません。

SAS System 8 のデータステップビューにおいて、数値表現にブール式を使用すると、結果が不正に なります。ブール式の比較結果をある変数に割り当て、かつ次のステートメントでブール式の比較を行 っている場合、この問題が発生します。

問題が発生するには次の様なプログラムの場合です。

 DATA VW/VIEW=VW;  $X = 6$ ;  $Y = X > 5$ ; IF Z THEN W=10; \*IF  $Z > 0$  THEN W=10; PUT  $W = X = Y = Z =$ ; RUN; DATA \_NULL\_; SET VW; RUN;

"IF Z..."で条件を設定している2つの条件式は、異なった結果を生成します。

この問題を回避するには、"IF Z..."の2つめの形式を使います。 つまり、上のコードでコメントアウトされている条件式です。

SN-005210

## **COMPUTE BEFORE** の計算ブロックと **FLOW** オプションが同じグループ変数・順序変数に定 義されている場合、**LINE** ステートメントが正しくデータを表示しない場合があります。

GROUP オプションもしくは ORDER オプションによりグルーピングされた最終行が有効なページより 外れてしまっている場合、生成されたレポートが ODS LISTING ステートメントにより宣言されている範 囲内で正しくない可能性があります。

特に、DEFINE ステートメント上でグループ変数あるいは順序変数に対して FLOW オプションが指定さ れている、かつ COMPUTE BEFORE による計算ブロックが同一のグループ変数に対して定義されて いる場合、計算ブロック内の LINE ステートメントはグループがブレイクするまでの妥当なアウトプットを 生成する一方、ページ内で有効とする訳ではありません。いったん LINE ステートメントで定義されてい るデータが、この法則に則ってシフト(次ページに移動)してしまいますと、後続のグループもシフトされ 続けます。

最終グループに対する LINE ステートメントの出力は欠落するか、適当な情報が含まれた状態(つま り、直前のグループで生成済みの内容が繰り返された状態)となります。

PAGESIZE オプションで調整を行えば、グルーピングされていない変数が次ページの最終行に出力さ れるので、計算ブロックの LINE ステートメントで定義されているデータが正しい順序で出力されること になります。

この問題に対する SAS 8.2 TS2M0 の hot fix は下記のアドレスから入手できます。

http://www.sas.com/techsup/download/hotfix/v82/base/82ba36/82ba36.html

SN-005211

## **BREAK AFTER** もしくは **COMPUTE AFTER** の変数を指定したとき、**ACROSS** 変数の配下に あるいくつかの **GROUP** 変数の値は欠損値になる場合があります。

GROUP 変数が ACROSS 変数の下であったり、BREAK AFTER ブレイク変数あるいは COMPUTE AFTER ブレイク変数のどちらかであれば、GROUP 変数の値は、先頭以外の全グループが間違って 欠損値に設定されてしまいます。

BREAK AFTER ブレイク変数もしくは COMPUTE AFTER ブレイク変数を取り外すことにより、全て のデータは正しくなります。

この問題に対する SAS 8.2 TS2M0 の hot fix は下記のアドレスから入手できます。

http://www.sas.com/techsup/download/hotfix/v82/base/82ba36/82ba36.html

#### SN-005225

### **NOZERO** が指定された **REPORT** プロシジャは、**ODS HTML** のテーブルにおいて余計な列を 生成する場合があります。

ODS listing において、DEFINE ステートメントに NOZERO オプションを指定したとき、ページ上ですべ てが欠損値もしくは 0 である 1 列は、そのページの出力レポートで表示されないでしょう。ただし、これ はページごとの制御なので、それと同じ列が他のページでは表示されることもあります。

ODS HTML においては、ページのサイズを決定する方法がないため、LISTING の PAGESIZE に適 合するようにテーブルは生成されますが、その際にその PAGESIZE をどのように処理するかというこ とは考慮されません。結果として、NOZERO オプションに当てはまる列がテーブルの終わりに余計な 列として付加されてしまいます。

この問題を回避するには、REPORT プロシジャの PAGESIZE を大きくしてレポート全体が収まるよう にするか、GROUP/ORDER 変数の1つに PAGE オプションを追加することによってグループごとに分 離したページを作成してください。

#### SN-005226

## **REPORT** プロシジャで **16** 進数の **null** が使用された場合、変数の値が欠損値もしくは空白にな ります。

データの中に 16 進数の null が存在する場合、レポートの結果ではすべての列の値が null であるた め、ブランクとして表示してしまいます。

回避策は、データから null を取り除く以外ありません。

SN-005261

## **ODS** の **CHARSET=**オプションと **ENCODING=**オプションは、**HTML** や **XML** に出力されるとき 無視されます。

CHARSET=オプションと ENCODING=オプションは、HTML と XML に出力されるとき無視されます。 SAS レジストリでの CHARSET と ENCODING キーのデフォルト値の設定 (¥ODS¥Preference¥HTML¥CHAESET)もまた、SAS 8.2 では無視されます。

この問題に対する SAS 8.2 TS2M0 の hot fix は下記アドレスから入手できます。

http://www.sas.com/techsup/download/hotfix/dbcs\_v82fp.html#82ba51

#### SN-005432

## **FREQ** プロシジャで **BY** ステートメントを利用して、グループ別の処理を行なった際の **EXACT** ス テートメントに **MC** オプションを指定した際の **p** 値は正しいものではありません。

FREQ プロシジャで、一元表に対する正確なχ2乗適合度検定を行うために、TABLES ステートメント に TESTP=もしくは、TESTF=オプションを指定し、EXACT ステートメントにモンテカルロシュミレーショ ンを行う MC オプションを指定した場合に、BY ステートメントを利用してグループ別の処理を行うと、最 初のグループの結果は正しいものとなりますが、それ以降のグループの結果は正しくありません。

この問題の回避策としては、BY ステートメントを使用せず、WHERE ステートメントを使用してデータの サブセット化をしていただくことになります。

SN-005685

### **TABULATE** プロシジャは、重み付けされている分析変数で、重み付けされていない百分率を生 成する場合があります。

分析変数が VAR ステートメントで WEIGHT=オプションを使って重み付けされ、かつ、百分率の分母と して使われているとき,TABULATE プロシジャは重み付けされていない百分率を間違って生成する場 合があります。重みは、計算に考慮されません。他の統計量が重み付けされた分析変数を利用して算 出されている場合、重みが使われていない計算結果となります。

この問題に対する SAS 8.2 TS2M0 の hot fix は下記のアドレスから入手できます。

http://www.sas.com/techsup/download/hotfix/v82/base/82ba47/82ba47.html

### SN-005758 ブール式のロジックを使用した割り当てステートメントは間違った値を生成します。

ブール式による判定結果の値を変数に格納し、更に次のステートメントで算術式を用いて計算を行 い、その結果欠損値になった場合、ブール式による結果は不正となり、欠損値が設定される場合があ ります。

算術式は、1つ以上の算術演算子(+、-、\*、または/)を含んでいることが条件です。

次の例では、ブール式による結果を変数 D に正しく割り当てられません。 D には不正な欠損値が割り当てられます。

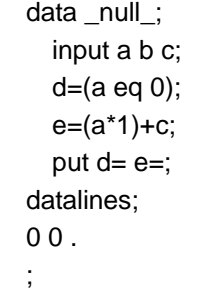

次の出力が SAS ログに書かれます:

 $d=.$   $e=.$ 

この問題は、SAS 8.2 TS2M0 のみで起こります。

この問題を回避するためには、CONFIG ファイル内、もしくは SAS セッションの起動時で、次の OPTIONS ステートメントを指定します。

dsoptions=nomissopt;

この問題に対する SAS 8.2 TS2M0 の hot fix は下記のアドレスから入手できます。

http://ftp.sas.com/techsup/download/hotfix/v82/base/82ba38/82ba38.html

SN-005766

複数の **ACROSS** 変数が **COLUMN** ステートメントで指定されているとき、データの行は、 **REPORT** プロシジャで出力されないことがあります。

ACROSS 変数がもう一つの ACROSS 変数のもとで指定され、更に DISPLAY 変数もしくは GROUP 変数がそれらの影響を受けているとき、データの行はレポート内に表示されない場合があります。

出力するレポートから行が不正に除かれていても、問題を指摘する SAS LOG の中で生成される WARNING、ERROR、NOTE はありません。

この問題に対する SAS 8.2 TS2M0 の hot fix は下記のアドレスから入手できます。

http://ftp.sas.com/techsup/download/hotfix/v82/base/82ba36/82ba36.html

#### SN-005767

## ネストされている **ACROSS** 変数が利用され、かつ内側のネストしている **ACROSS** 変数の右側 に変数が指定されているとき、**SAS** は異常終了します。

変数がACROSSグループの右側に指定されていたり、双方が他のACROSSグループのネストとなっ ている場合、システム固有の異常終了が起こります。

構文は、一般的にこの形式です。

 GROUP1 ACROSS1,(var1 var2 ACROSS2,var var3) もしくは GROUP1 ACROSS1,(var1 var2 ACROSS2,(var var4) var3) もしくは GROUP1 ACROSS1,(var1 var2 ACROSS2,(var var4) ACROSS3,var5 var3)

この問題に対する SAS 8.2 TS2M0 の hot fix は下記アドレスから入手できます。

http://ftp.sas.com/techsup/download/hotfix/v82/base/82ba36/82ba36.html

### SN-005770

### 行の変数の値は、ある条件のもとで、誤った変数の行に出力される場合があります。

次のすべての条件が当てはまる場合、ACROSS 変数の右側にある変数は、更に右にシフトされま す。

1)計算された数値変数が ACROSS のもと指定される。 2)ACROSS のもとでの最後のグループがその行で全て欠損値を持つ。 3)ACROSS データの右側に少なくとも1つの列が入力データセットから来る

ACROSS 変数の最後のグループのもとで、それぞれの欠損値が計算された変数の値は、入力データ セットから提供されているすべての列をシフトさせます。

このシフトによって、左側の列はゼロで埋められます。それに加えて、シフトが起こるたびに、入力デー タセットからの右端の列にある正しい値は失われることになります。

場合によっては、値が割り算の分母として使われるたときに、ゼロ除算のWARNINGを引き起こすこと があります。

この問題に対する SAS 8.2 TS2M0 の hot fix は下記のアドレスから入手できます。

http://ftp.sas.com/techsup/download/hotfix/v82/base/82ba36/82ba36.html

### SN-005813

## **ODS PRINTER** もしくは **ODS PDF** ステートメントで **COLUMNS=**を指定した場合に、データが 損失する結果になることがあります。

ODS PRINTER か ODS PDF のどちらかのステートメントで COLUMNS=オプションを使用したとき、 偶数の番号がつけられたデータの初めの2行は、レポートから間違って失われてしまいます。間違った 出力に伴う error、warning、note はありません。

問題が発生するプログラム例は以下の通りです。

 data one; do x=1 to 300; output; end; run; ods printer file='test.ps' columns=4; proc print data=one; run; ods printer close;

この問題の回避策はありません。不適切な動作を避けるためCOLUMNS=オプションを取り除いてくだ さい。

### SN-006212 **HP-UX** 上の **SAS 8.2 NLS** バージョンの **SAS** で、**Locale Setup Window** が空白になります。

HP-UX のウィンドウで SAS8.2の NLS バージョンの Locale Setup Window を起ち上げたとき、空のリ ストボックスが表示されるかもしれません。 エンコーディングを"Latin9"に設定してしまう SAS オプションによるものです。

この現象は、LOCALE=オプションが西ヨーロッパ地域に設定されているときに発生します。これは、次 の地域で適用されます。

Danish 、 English\_Britain 、 English\_Ireland 、 Finnish 、 French\_Belgium 、 French\_France 、 French Switzerland 、 German 、 German Austria 、 German Germany 、 German Switzerland 、 Italian、Italian Switzerland、Norwegian、Spanish、Spanish Spain、Swedish.これらの地域設定で は、ENCODING=オプションが自動的に Latin9 に指定されるためです。

この問題は、HP-UX にのみ再現するもので、ENCODING=オプションが Latin9 に(ロケールの設定の ために)自動的に設定された場合でも、明示的に設定された場合でも再現します。

この問題を回避するためには、LOCAL=オプションはそのままで、ENCODING=オプションを Latin1 に 設定してください。これによって、セットアップウィンドウを使用し、SASUSER.PROFILE でに環境設定 を正しく保存することが可能となります。

一度上記の設定を終えれば、SAS を終了しても正しいロケールの設定で再起動することができます。 また、ロケール設定ウィンドウは空白に戻りますが、これらの設定の変更は残ります。

次のようなコマンドで起動時にオプションを設定できます。

sas -encoding latin1

### **SAS/ACCESS**(共通)

## **HP-UX11i** 上では **SASSETUP** メニューによる **RDBMS** に対するオンサイトリンクが出来ませ ん。

HP-UX11i 上で RDBMS に対して接続を行われる場合は、弊社テクニカルサポートまでお問い合わ せください。

### SN-001857 **SAS V8 TS0M1** の **SAS/ACCESS** をインストールしている時にインストールエラー

SAS/ACCESS で SASSETUP 中から環境設定を行う際、 バリデーションテスト中に次のようなメッセージが画面に表示される場合があります。

 Running validation tests for SAS/ACCESS ORACLE... Moved file /usr/local/sas8/sasexe/oralx730 to /usr/local/sas8/sasexe/sasora. egrep: can't open /usr/local/sas8/sastest/testorl.log

 ERROR: SAS/ACCESS ORACLE failed the validation test. Please check the log files /usr/local/sas8/.install/logs/sastest\_1000320.000 and /usr/local/sas8/sastest/testorl.log for errors.

このとき、次のログファイル内には、 "/usr/local/sas8/.install/logs/sastest\_1000320.000", 以下のような記述があります。

 ERROR: Cannot open "/usr/local/sas8/sastest/sasv8.cfg": No such file or directory

また、/usr/local/sas8/sastest/testorl.log が存在しない場合があります。

回避策として、ファイル !SASROOT/maint\_0M1/sasv8.cfg を ディレクトリ!SASROOT/sastest にコピーし、SAS/ACCESS の環境設定を再実行してください。

SN-004969

### **LIBNAME** ステートメントを使い **DBMS** へのクエリー処理を行った場合、不正な結果となる場合 があります。

SAS 8.2 において、LIBNAME ステートメントのエンジン経由で他 DBMS への接続を行い、クエリーを 投入した場合、不正なレコード数が返ってくることがあります。この問題は、WHERE 句の使用、 WHERE データセットオプションの使用、あるいは WHERE ステートメント(SAS 関数を含む)の使用で 単一あるいは複数の条件を指定している場合に発生します。以下の様な WHERE 条件が発生する例 です。

LIBNAME oralib ORACLE USER=scott PASSWORD=tiger;

DATA one; SET oralib.employees ; WHERE jobcode='CP' and month(hiredate)=5; QUIT ;

この例では、WHERE 条件で条件式を記述し、JOBCODE='CP'を DBMS に発行しています。この条 件に合致したレコードが SAS に渡されますが、MONTH(HIREDATE)=5 の条件は前条件で絞り込ま れたサブセットに対して適用される必要があります。 SAS 8.2 では 2 番目の条件式が絞り込まれたサブセットに対して有効になりません。

SAS 8.2 TS2M0 ではこの問題に対する HotFix が提供されています。

http://ftp.sas.com/techsup/download/hotfix/v82/base/82ba29/82ba29.html

### **SAS/ACCESS Interface to SYBASE**

SN-004054

**SAS System 8** においてクォート処理を可能にすると、**SAS System 6** との互換性がなくなる可 能性があります。

SAS System 8 においてはクォート処理を行うのがデフォルトとなっています。 SAS System 6 においてはクォート処理を行わないのがデフォルトとなっています。 もしクォート処理が有効であると、SAS/Access Interface to SybaseとSQLプロシジャ使用時に、デー タをダブルクォートで囲むことができません。

これはリテラルな文字列としてシングルクォートを使わざるを得ないという制限を引き起こし、結果文字 列にシングルクォートを混在させることはできません。

SAS System 7 もしくは SAS System 7 以降でクォート処理を無効にするために、SAS 8.2 もしくはそ れ以降で、環境変数が用意されています。

クォート処理を不可とするための環境変数は以下のように指定します。

UNIX の場合> export SYB\_SAS\_V6PASSTHRU=1

Windows の場合> set SYB\_SAS\_V6PASSTHRU 1

#### SN-004148

## **SAS System 8** においてクォート処理を可能にすると、**SAS System 6** との互換性がなくなる可 能性があります。

SAS System 8 ではデフォルトでクォート処理が有効になっています。 これにより、SAS/ACCESS Interface to Sybase への SQL パススルーに問題が発生します。 文字データ中にシングルクォートが存在し、かつ文字列全体をダブルクォテーションで囲んでいる場合 に発生します。 以下のような例になります:

execute (insert into foo values ("Here's a test")) by sybase;

以下に示された変数を設定することで、 引用処理を不可にし、SAS System 6 の処理と同じ処理方法に戻ります。

PC の場合:

set SYB\_SAS\_V6PASSTHRU 1

UNIX の場合:

export SYB\_SAS\_V6PASSTHRU=1

### **SAS/ACCESS Interface to Teradata**

SN-005682

**ERROR: Teradata connection: MOSI: ER\_LINKDOWN(130):DBC Connection broken or connect failed** 

SAS/ACCESS Interface to Teradata は、SAS メディアからロードした際にインストールされますが、 正しい SAS 実行ファイルを起動しないと、以下のようなエラーメッセージが表示されます。

ERROR: Teradata connection: MOSI: ER\_LINKDOWN(130): DBC Connection

broken or connect failed

正しい SAS 実行ファイルをデフォルトで起動するために、HPUX 11 上に SAS をインストールした後、 以下のコマンドを発行してください。

- 1) cd <SAS Home Directory>
- 2) mv sas sas.orig
- 3) ln -s sabhhpt sas

### **SAS/AF**

SN-004155

## コンボボックスを選択し、列をスクロールするために **PageUp/PageDown** キーを使うと、コンボ ボックス内に表示される値が不正な場合があります。

SAS/AF フレームエントリのフォームビューアコントロールあるいはデータフォームオブジェクトの中 で、コンボボックスに変数を関連付け、PageUp あるいは PageDown キーを使って変数を操作した場 合、次の行へとカーソルが移動するはずです。ところが PageUp あるいは PageDown キーは使用中 のコンボボックス自体にもその情報を送るので、結果その値がスクロールされ、変数の値が更に変わ ってしまうという現象が発生します。列の編集をキャンセルするしないに関わらず、変数に対する新し い値が次の行に移った瞬間に保存されてしまいます。

PageUp あるいは PageDown キーを使ってスクロールする代わりにデータフォームあるいはフォーム ビューのポップアップメニュー、あるいは\_vscroll メソッドを埋め込んだボタンを使って次の行を選択す ることで、この現象を回避できます。

SAS 8.2 TS2M0 ではこの問題に対する HotFix が提供されています。

http://www.sas.com/techsup/download/hotfix/v82/base/82ba23/82ba23.html

### **SAS/CONNECT**

SN-005694

## **SAS/CONNECT** リモートライブラリサービス経由で **WHERE**句を持つ **VIEWTABLE**、テーブル ビュワー、データテーブルは、正しくない結果をもたらす可能性があります。

リモート経由で一度に SAS データセットの一列をスクロールし、SAS データセットモデルのテーブルビ ュワーコントロール、SAS/AF FRAME エントリ内のデータテーブルオブジェクト、ビューテーブルウイン ドウのいずれかを使用した場合、列が誤って消失する場合があります。

以下の条件を全て満たすと、この問題が発生します:

1. SAS/CONNECT のリモートライブラリサービス経由でリモートライブラリを割り当てられている。 2. リモートデータセットが編集モードで開かれている。

3. データセット中に 1 つか、それ以上のインデックスが存在する。

4. インデックス変数が WHERE 句で使われている。

5. WHERE 条件抽出結果の列が一つの画面の中にすべて入りきらない。

この問題を回避するためには、処理から上記の条件の一つを取り除いてください。 他の代替手段として次のようなものが含まれます: データセットを FSVIEW ウィンドウで見る、VIEWTABLE ウィンドウの表示モードを使う、SAS データセ ットモデル、またはデータフォームオブジェクトのフォームビューアを使用する。

### **SAS/EIS**

SN-000016

### 「名前を付けて保存」または「保存」が正しく機能しない可能性があります。

SAS/EIS において、「ファイル」のプルダウンメニューから「名前を付けて保存」または「保存」を選択し ても、正しく機能しないか、ウインドウ中の全てのオプションを選択しない限り実行不可能になる可能性 があります。

### SN-000017

### レポートを表示するための十分なデータ列がありません。

SAS/EIS の Graphical Variance Report を作成していると、次のようなエラーメッセージが表示される場合 があります。

 There are not enough of the requested data columns available to display the report.

SAS 6.12 で作成された Graphical Variance Report アプリケーションでは実行を続けることができます。

## SN-000018 **3D Business** グラフでは全てのバーの色が同じ色にセットされます。

SAS/EIS では、カスタマイズウインドウやそれ以外で 3D ビジネスグラフのバーの色をセットしようとす ると、全てのバーの色が同じ色にセットされてしまう可能性があります。 同じ編集セッション内ならば、3D ビジネスグラフの編集をしている間に行われる、どんな変更も 「CANCEL」ボタンで取消できます。

### SN-000019 **SAS/EIS** には、リポジトリ・マネージャと **SASHELP** リポジトリが必要です。

SAS/EIS を実行する前に、リポジトリ・マネージャと SASHELP リポジトリのセットアップを事前に行う必 要があります。

この時 SASHELP リポジトリは全て大文字で指定してください。

インストレーションガイドには、SAS/EIS とリポジトリマネージャを使用するにあたっての指定に関して の詳しい情報が掲載されています。

さらに、SAS System 6 の SAS/EIS メタベースを、SAS System 8 以降で使用するために変換しなくて はなりません。

この情報についてもインストールガイドに記述があります。

SAS/EIS メタベースは、連結したライブラリに格納しないことを推奨しています。 もしメタベースが SASHELP のように連結ライブラリにあると、リポジトリは、リポジトリの名前がライブ ラリの名前となるように、またパスの値がメタベースファイルを含む実際の物理パスとなるように定義し なくてはなりません。

メタベースを構成する全てのファイル(データセット、インデックス、カタログ)は、同じパスになければな りません。

1 つのパスに存在する 1 メタベースのみ 1 度に変換できます。

#### SN-000020

#### 最初のサブセットで指定された変数は、トータルに表示されません。

もし SAS/EIS MDDB based Multidimensional Report に最初のサブセットを指定すると、作成された レポートはサブセットを含みます。

しかしながら、最初のサブセットに指定された変数の合計は表示されません。

#### SN-000026

### ダウンロードサーバ上にあるデータセットを使った **HOLAP** グループは、使用できません。

SAS/EIS において、ダウンロードサーバにあるデータセットを参照する HOLAP グループを定義して も、それらを使用することはできません。

SN-000027

#### **SAS/EIS** を実行している間、ウインドウが正常に更新されない可能性があります。

SAS/EIS を複数のダイアログウインドウを使用する場合、ウインドウを閉じると、その下にあるウインド ウの内容は、更新されない可能性があります。

この問題を回避するためには、xrefresh クライアントや、X ウインドウマネージャによって提供されてい る更新機能を使用することでウインドウを更新してください。

### SN-002500 **Dimension Navigator** は、有効な分類値のリストを表示しない可能性があります。

SAS/EIS の Application Screen Builder object 上の Dimension Navigator の下矢印を選択しようと すると、有効な分類値のリストが表示されず、LOG ウインドウに次のようなエラーメッセージが表示さ れる可能性があります。

 \*\* Line 1196: [ERROR: #207] Calling function LVARLEVEL. ERROR: Must use a legal SAS name. Arguments passed to LVARLEVEL: 1  $num=4$  2 varname= 3 numlevels=0 4 values=35757 Program returning prematurely at line 1196 AF Program: SASHELP.MDDB.EMDDB\_M4.SCL

この問題は、大文字と小文字が混在する列名が Dimension Navigator で選択された次元の分類変数 に使用されているために起こります。 内部仕様では、変数名は大文字へ変換されるため、混ざり合った、または小文字の変数名を発見する ことができません。

問題を回避するためには、全て大文字の変数名でデータセットを作成してください。

### SN-005670 **WebEIS** でブックマークを使用すると、計算された値のフォーマットは参照されません。

もし AppDev Studio の WebEIS でドキュメントを作成し、計算された値に「Measures」でフォーマットを 設定し、それをブックマークに保存すると、ブックマークから参照したときレポートは計算された値は表 示しますが、値はフォーマットされません。

この問題の SAS 8.2 TS2M0 に対する修正モジュールは、以下のサイトから入手可能です。

http://www.sas.com/techsup/download/hotfix/v82/base/82ba06/82ba06.html

## **SAS/ETS**

ARIMA プロシジャにおいて、同一の IDENTIFY ステートメントに CROSSCORR=オプションの指定と 併せて STATIONARITY、MINIC、ESACF、SCAN オプションのいずれかが指定された場合、これら4 つのオプションに対する計算結果が間違ったものになります。この問題を回避するためには、 CROSSCORR=オプションと上記4つのオプションとを、2つの IDENTIFY ステートメントに別々に指定 してください。

例:

SN-004381

```
proc arima data=test; 
   identify var=y(1) crosscorr=x ;
    identify var=y(1) minic scan; 
run;
```
### **Enterprise Miner**

### **Enterprise Min**erの **[**入力データソース**]**ノードで、サンプルデータセットを指定する方法

[入力データソース]ノードを開いて、データに SAMPSIO ライブラリにあるサンプルデータセットを指定 するためは、直接データセット名(例、SAMPSIO.ASSOC)を入力してください。

「データの選択」ボタンを押しても、SAMPSIO ライブラリは選択できません。これは、SAMPSIO がライ ブラリ参照名として割り当てられておらず、SAMPSIO環境変数がライブラリ参照名として利用されるた めです。

SAMPSIO 環境変数は設定ファイル(!SASROOT/nls/ja/sasv8.cfg)で設定されます。

## **Enterprise Min**er では、データセットの変数名の長さは16バイト以下に設定する必要があり ます。

変数の長さが 16 バイト以上の場合で、16 バイト目がダブルバイト文字の場合、フロー内の処理にエラ ーが発生することがあります。この場合はあらかじめ変数の長さを 16 バイト未満にしておく必要があり ます。

SN-003568

## **[**アソシエーション**]**ノードの**[**時間制約**]**タブの「トランザクションウィンドウの長さ」を指定すると **Sequence**(逐次)に設定した変数の値が認識されない場合があります。

[アソシエーション]ノードの[時間制約]タブの「トランザクションウィンドウの長さ」は、デフォルトでは「最 大間隔」に設定されています。

設定を「使用する間隔を指定する」に変更した場合、SEQUENCE(逐次)に設定した変数の値が正しく 認識されない場合があります。

その場合、正しい逐次関係の分析が行われませんので、出力される「Confidence」「Support」の値は 間違ったものとなります。

下記の 1) 2)のような場合には、アソシエーションの結果は、間違ったものになります。

1) ID 変数の 1 つの水準の間(顧客 1 人あたり)で、同じ Target 変数(商品)の値が複数含まれてい る。 (1人で複数の同じ商品を買い物している場合)

2)「使用する間隔を指定する」で指定した間隔が、顧客1人あたりが同じ商品を購入する Sequence変 数の間隔より小さい、もしくは同じ間隔に指定している

以下に問題の発生する具体例を記載します。

VISIT(来店回数) TARGET(購入した商品)

1 人の顧客(ID)が、店で6回に渡り異なった商品(A B C D E)を購入した場合

1 A 2 B **3** C 4 D  $5$  A  $\overline{6}$  E

A の商品は繰り返し購入されています。 「トランザクションウィンドウの長さ」を次の A の商品を購入す る時間間隔より小さいもしくは同じ値(この例の場合は 4)と設定されている場合には、A を再購入後の E を購入する時間間隔を認識しません。

この問題を回避するためには、[時間制約]タブの「トランザクションウィンドウの長さ」を「最大間隔」に 設定(デフォルトの設定)にしてください。

#### SN-004968

### 複数の値を置き換える場合、**[**データ置き換え**]**ノードの結果がデータの並び順に依存する可能 性があります。

複数の値を置き換える場合、[データ置き換え]ノードの結果がデータの並び順によって変わってしまい ます。

この問題は、複数の値が同時に置き換えられる時に、置き換えられた後の値が、置き換えられるべき 値となる場合に発生します。

例えば、データセットに A、B、C、D の値があり、以下のように B または X で置き換えようとします。

 $A \rightarrow B$  $B \rightarrow X$  $C \rightarrow B$  $D \rightarrow X$ 

置き換え後の値「B」が、次の条件で置き換えられるべき値となっています。これらの置き換えが順番 に行われた場合、最初の条件で「A」は「B」に置き換えられ、次の条件では「B」が「X」に置き換えられ てしまいます。結果として、以下の様な誤ったデータセットができます。

X (本当は B となるべき) X B X

この問題が起きても、エラーや警告は一切表示されません。この問題の回避策はありません。 この問題が発生したことを知るには、データを参照して置き換えの正誤を確認してください。

Release8.2 TS レベル 2M0 のこの問題に対するテクニカルサポートの修正モジュールは、以下から 入手可能となっています。

http://ftp.sas.com/techsup/download/hotfix/v82/dmine/82dt01/82dt01.html

### SN-005327 **[**データ分割**]**ノードを利用した場合、元データの並び方に依存した結果を返します。

[データ分割]ノードは、ランダムに [学習]データ、[検証]データ、[テスト]データを選択しません。 データセットの割合において、[データ分割]ノードは、[テスト]データのオブザベーションの大半を、元の データセットの最初(もしくは最後)の方から選択します。また、[学習]データと[検証]データは、データ の大部分を元のデータセットの最後(もしくは最初)の方から選択します。

もし、元のデータセットが何らかの変数でソートされていたり、グループ別になっていたりランダムでは ない場合には、[データ分割]ノードでは、偏った[学習]、[検証]、及び[テスト]データを作成してしまい、 それを元に分析を行うことになります。

この問題の回避策としましては、元のデータをランダムに並び替え、そのデータを利用して[データ分 割]ノードを利用していただくことなります。

#### SN-006161

## **[**ニューラルネットワーク**]**ノードで、ターゲット変数の標準化を選択した場合の予測値は正しくな い可能性があります。

[ニューラルネットワーク ]ノードで、ターゲット変数に対して「STANDARD」・「DEVIATION」・ 「RANGE」・「MID RANGE」のいずれかの標準化を設定した場合、入力変数に欠損値がふくまれてい るオブザベーションに対する予測値は正しくないものとなります。

ターゲット変数の標準化は、[ニューラルネットワーク]ノードの[詳細設定]タブの[ネットワーク]画面でタ ーゲット変数を選択し、[右クリック]-->[プロパティ]の[標準化]のプルダウンメニュー部分で変更できま す。

SAS 8.2 TS2M0 のこの問題に対するテクニカルサポートの修正モジュールは、以下から入手可能と なっています。

http://ftp.sas.com/techsup/download/hotfix/v82/dmine/82dt04/82dt04.html

### **SAS/GRAPH**

SN-004120

**UNIX 64** ビットマシン上でビデオプレーヤーを使用すると、**Segmentation Violation** が発生す る場合があります。

ファイルをビデオプレイヤーで閲覧しようとすると、次のようなエラーが発生する可能性があります。

 Segmentation Violation occured in task (SAS Expl) ERROR: Generic critical error

現在のところ、この問題に対する回避策はありません。

### **SAS Integration Technologies**

#### SN-005789

## **DBCS(**ダブルバイト文字**)**が使われている場合、配信に失敗してしまう可能性があります。

SAS/Integration Technologies によって配信しようとすると、次のようなエラーが発生し、失敗してしま う可能性があります。

 ERROR: ARCHIVE transport engine encountered errors while publishing the package Publish of package failed - WARNING: A character that could not be transcoded was encountered

この問題は、DBCS システムオプションが使用されている時に圧縮ファイル、または WebDAV サーバ に配信しようとすると発生します。

SAS 8.2 TS2M0 のこの問題に対するテクニカルサポートからの修正モジュールは、以下の場所から 入手可能となっております。

http://ftp.sas.com/techsup/download/hotfix/v82fp.html

Integration Technologies 製品項目にある修正モジュール「82IH03」を選択してください。

### **SAS/IntrNet**

SN-001272

### ブランクを含む階層名を使用すると、不完全なテーブルが作成される可能性があります。

SAS/IntrNet の MDDB Report Viewer を使用して、選択した階層名にブランクを含んだ HTML レポー トを作成しようとすると、不完全なテーブルができてしまう可能性があります。

この問題を回避するために、階層名にはブランクを含めないようにしてください。

### **SAS/LAB**

### **SAS/LAB** でグラフを作成する場合には、 日本語フォントの設定を行う必要があります。

SAS 8.2 の SAS/LAB において、デフォルトでは、グラフのフォントとして英文字用の simplex が指定さ れています。

そのままの設定では、グラフにおける日本語表示が文字化けします

(注:日本語フォントを設定しても一部分の文字化けは回避できません)。

SAS/LAB のグラフフォントは、次の手順で設定できます。 (1) SAS/LAB を起動した状態で、Locals(L)メニューから[Setup(S)...]項目を選択します。 (2)[LAB: Setup]ウィンドウにて、Graphics options and devices を選択します。 (3)[LAB: Graphics Settings]ウィンドウが呼び出されますので、そこで「Text Font:」の[Set]プッシュボ タンを押します。

なお、上記の設定をしたとしても、共分散分析や重回帰分析において class に指定した変数の日本語 文字が文字化けをする問題があります。

### **SAS MDDB Server**

SN-005245

### **MDDB** プロシジャから読み取り違反エラーの発生

MDDB を作成するために MDDB プロシジャを実行すると、次のようなエラーが発生する可能性があり ます。

 ERROR: Read Access Violation In Task [ MDDB ] Exception occurred at [63B1CFFA]

2つの回避策があります。

1.それぞれの hierarchy ステートメントにて TOTAL=YES を使用しない

2.最も詳細なものから最も詳細でないものへ hierarchy ステートメントを並べ替える。

### これによりパフォーマンスも向上します。

### SN-005961 **Enterprise Guide**において**MDDB**作成タスクを使用すると、**"library.cube(repository)"**が開 けない。

Enterprise Guideにおいて MDDB作成タスクを使用すると、以下のようなエラーメッセージが表示され る場合があります。

Unable to open "library\_name.cube\_name(repository\_name)" data.

SAS 8.2TS2M0 のこの問題の修正モジュールは、以下の場所から入手可能となっております。

http://www.sas.com/techsup/download/hotfix/v82fp.html

SAS/MDDB Server 製品項目の修正モジュール 82MX01 を選択してください。

### **SAS/OR**

## **SAS/OR** の **QSIM (Queing SIMulation )**アプリケーションでは、 メニューからのドラッグ&ドロ ップが行なえません。

SAS/OR プロダクトの QSIM (Queing SIMulation )アプリケーションでは、 [Pallete]ウィンドウからのド ラッグ&ドロップが行なえません。ワークスペース上で右クリックを押すことによって呼び出されるポッ プアップメニューから選択を行なってください。

なお、"QSIM"は、[ソリューション]メニューの[データ解析]項目から、[待ち行列シミュレーション]を選択 することによって呼び出されるアプリケーションです。

## **SAS/OR** の **QSIM (Queing SIMulation)** および **PROJMAN (PROject MANagement)** アプ リケーションでは、場合により、アプリケーションが異常終了することがあります。

SAS/OR プロダクトの QSIM (Queing SIMulation) および PROJMAN (PROject MANagement) ア プリケーションに おいて、ラジオボタン、プッシュボタン、チェックボックス右周辺を左クリックしている と、ログウィンドウに 以下のメッセージが出力されることがあります。また、場合により、アプリケーショ ンが異常終了する時があります。

ERROR: 読み取りアクセス違反 : タスク ( Queueing Simulation ] (01EF6B0C) での例外発生 Task Traceback ERROR: ERROR: \*\*\* SIGNAL received \*\*\*. ラジオボタン、プッシュボタン、チェックボックスの真ん中をきちんとクリックした場合には、上のようなエ ラーは生じません。

周辺をクリックするのではなく、ボタンやボックスの中心を左クリックしてください。

### **SAS/QC**

SN-005427

## **RELIABILITY**プロシジャで **FMODE**ステートメントを使用した場合の結果は正しいものではあり ません。

FOMODE ステートメントは、ANALYZE、MODEL、PROBPROT、RELATIONPLOT ステートメント を指定して出力されるすべての結果に影響を与えます。

この問題は、次期バージョンで解決される予定です。

### **SAS/SHARE**

### SN-004509

### **SAS/SHARE** サーバは、ホストセキュリティーファイルアクセスに失敗する可能性があります。

SAS System 8 の SAS/SHARE において、クライアントのアカウントがデータセットのアップデートを行 うための正しいファイル権限を持っていなくても、SAS/SHARE サーバを通して SAS データセットをアッ プデートできてしまう可能性があります。

この問題は、以下の条件がすべて当てはまる時のみに発生します:

 1.サーバのセッションが、TCPSEC=\_SECURE\_、AUTHENTICATE=REQUIRED オプションが指 定されて実行されている。

 2.適切な読み書き権限があるクライアントのアカウントが、サーバを通してアップデータを行うために データセットを開いている。

 3.適切な読み書き権限のあるクライアントがアップデートのためにデータセットを開いている間、適切 なファイル権限をもたない他のクライアントアカウントが同じデータセットを更新のために開くことが可 能となる。

読み書き権限のあるクライアントがインプット(読み込み)のためにデータセットを開いている場合に は、他のユーザによる以降のアクセスがそれぞれのファイル権限によって正しく制御され、正しいアク セスが権限が適用されます。

SAS 8.2 TS2M0 のこの問題に対する修正ファイルは、以下の場所から入手可能です。

http://www.sas.com/techsup/download/dbcs/hotfix/v82/base/82ba45/82ba45.html

SN-005697

**VIEWTABLE**、**Table Viewer**、**Data Table** を使用して **SAS/SHARE** リモートライブラリのデータ を参照する場合、**WHERE** 条件節が正常に機能しない可能性があります。

リモートの SAS データセットを以下のコンポーネントを使用して一行ずつスクロールした時 SAS データ セットモデルとテーブルビューワコントロール、SAS/AF FRAMEエントリ内のデータテーブルオブジェク ト、VIEWTABLE ウインドウを使用した時は、リモートデータセットの行は誤って省略されてしまう場合 があります。

以下の条件をすべて満たした場合、この問題が発生します。

1.リモートデータライブラリが SAS/SHARE サーバを通して割り当てられている。 2.リモートデータセットが編集モードで開かれている。 3.一つもしくはそれ以上のインデックスがデータセットに存在する。 4.インデックス変数に WHERE 条件が適用されている。 5.WHERE 抽出結果の列の数が一つの画面に収まりきらない。

この問題を回避するためには処理から上記の条件のうちの一つを取り除いてください。 他の回避策は以下のようになります。 FSVIEW ウインドウでデータセットを閲覧する、VIEWTABLE ウインドウの表示モードを使用する、 SAS データセットモデル、またはデータフォームオブジェクトをフォームビューアで閲覧する。

#### SN-005745

## バージョン **6** のデータセットのヘッダーがアーキテクチャが異なる **SAS System 8** の **SAS/SHARE** クライアントによって、破壊される可能性があります。

存在するバージョン 6 データセットにアーキテクチャの異なるクライアントーサーバ環境、 (EBCDIC-to-ASCII もしくは ASCII-to-EBCDIC)にある SAS System 8 SAS/SHARE サーバのもとで 書き込みを行うと、データセットが損傷を受けるかもしれません。

変数名、フォーマット・インフォーマット名、ラベルのように文字値を使用するデータセットのヘッダー属 性がシステム(クライアント)からのランダムな文字やシンボルによって置き換えられてしまうのが原因 です。

バージョン 8 データセットに書き込む時には、異なるアーキテクチャの環境でも、この問題は起こりませ ん。

また、同じアーキテクチャのクライアントーサーバ環境の場合でも、この問題は起こりません。 (EBCDIC-to-EBCDIC もしくは ASCII-to-ASCII)

現在のところ、この問題に対する回避策や修正ファイルはありません。

### **SAS/STAT**

SN-002467

### **LOGISTIC** プロシジャにおいて、**MAXTIME=**オプションで十分でない時間を指定した場合、正 確なパラメータ推定値が誤ったものとなります。

LOGISTIC プロシジャで、EXACT ステートメントに ESTIMATE および JOINT オプション(もしくは JOINTONLY オプション)を指定した場合で、 PROC LOGISTIC ステートメントにおける EXPECTATIONS オプションの MAXTIME=で指定された時間が正確なp値を計算するのに十分でな い場合、正確なパラメータ推定値および正確なオッズ比が、本来は欠損値として表示されなければな らないところが、それぞれ 0,1 と誤って表示されます(p 値や信頼区間などは欠損値が出力されます)。 OUTEST=で指定したデータセットにおける正確なパラメータ推定値も 0 と誤って出力されます。また、 \_TYPE\_='EPARMMUE'であるオブザベーションにおける\_STATUS\_変数の値も'0 converged'と 誤って出力されます。

#### SN-004612

## **SURVEYMEANS** プロシジャで、**TOTAL=**オプションもしくは **N=**オプションに **DATA=**オプション に指定したデータセットと同じデータセットを指定した場合の結果は、正しくない場合がありま す。

層ごとの全体数のことなる層別抽出を行っている場合に、SURVEYMEANS プロシジャで層ごとの全 体の数として、DATA=オプションで指定したデータセットと同じ total 変数の値の含まれるデータセット を、TOTAL=もしくは N=データセットオプションに指定した場合、CLASS ステートメントに指定した分類 変数、もしくは、STRATA ステートメントに指定した層別変数に欠損値が含まれている場合の結果は、 正しいものではありません。

下記のような ERROR メッセージを出力する場合もありますが、WARNING 等のメッセージを何も出力 しない場合ありますので、ご注意ください。

 ERROR: Population total X for stratum Y in data set <data set name> is smaller than the sample size Z.

この問題は、指定したデータセットの\_TOTAL\_変数が、層の標本数よりも小さい場合に生じます。

この問題の回避策としては、DATA=オプションに指定するデータセット名と TOTAL=もしくは、N=に指 定するデータセット名を異なる名前のデータセットにする必要があります。下記の例のようにデータセッ トの名前を変更して、使用してください。

proc surveymeans data=one total=one;

■上記のようにプログラムを実行したい場合。

次のようにデータセット名を変更して、SURVEYMENAS プロシジャを実行してください。

 /\*\*新しいデータセット名の指定\*\*/ data pop\_totals;

set one;

run;

```
 /**SURVEYMEANS プロシジャの実行**/ 
  proc surveymeans data=one total=pop_totals;
```
SN-005280

## **CALIS** プロシジャの **MATRIX** ステートメントで、**[ , ]**の表現を利用すると正しくモデルを指定で きません。

CALIS プロシジャの MATRIX ステートメントでは、[i,j]というように行列の位置を指定することができま す。

しかし、下記の例(1)のように [,] というように、数値を指定しなかった場合には、(2)のモデルと同じモ デルを指定していることにはなりません。

- (1) MATRIX PHI  $[.] = 10^{\circ}$ COV:;
- $(2)$  MATRIX PHI = 10\*COV:;

(1)のように指定したモデルの結果は、WARNING もしくは、ERROR メッセージを出力しませんが、正 しい結果ではありません。

この問題の回避策としては、(2)のように指定していただくことになります。

## SN-005560 **OUTPUT** ステートメントを用いて出力する標準誤差が誤ったものとなる可能性があります。

GENMOD プロシジャにおいて次の指定を同時に行った場合、出力される標準誤差と信頼区間は正し いものではありません。

1)MODEL ステートメントで DIST=MULT と多項分布を指定する 2)REPEATED ステートメントを使う 3)MODEL ステートメントで OBSTATS オプションを指定する、または OUTPUT ステートメントを使用し て、標準誤差と信頼区間を算出する

この問題に対する Release8.2 TS レベル 2M0 のテクニカルサポートからの修正モジュールは、以下 の場所から入手可能となっております。

http://ftp.sas.com/techsup/download/hotfix/v82/stat/82st06/82st06.html

### SN-005660 **MAXSEARCH=** オプションを使用した場合、正しくない結果が得られる可能性があります。

VARCLUS プロシジャにおいて、MAXSEARCH= オプションを PROC VARCLUS ステートメントにお いて指定し、同ステートメントにおいて CENTROID オプションを指定しなかった場合には、全ての結果 が誤ったものとなる可能性があります。

この問題に対する回避策はありません。

SN-005780

## **MIXED** プロシジャにおいて、**RANDOM**、**REPEATED** 両ステートメントが使われている場合、 **DDFM=SATTERTHWAITE** の指定によって誤った結果が出力される可能性があります。

RANDOM、REPEATED 両ステートメントを指定し、また X 行列と Z 行列の列の合計よりも REPEATED ステートメントで指定した効果の水準の方が大きい場合、DDFM=オプションで SATTERTHWAITE を指定した場合の結果が誤っている可能性があります。 この場合、「読み取り違反」のエラーが発生したり、SAS が異常終了することもあります。

誤った値となる可能性があるのは、Satterthwaite の自由度のみです。 その他の結果は正しいものです。

SAS 8.2 TS2M0 のこの問題に対するテクニカルサポートの修正モジュールは、以下から入手可能と なっています。

http://ftp.sas.com/techsup/download/hotfix/v82/stat/82st08/82st08.html

#### SN-006019

## **FACTOR** プロシジャで因子抽出法に最尤法(**METHOD=ML)**と **ULTRAHEYWOOD** オプション を指定し、共通性の推定値が **1** をより大きくなる場合の結果は、正しくありません。

FACTOR プロシジャで、METHOD=ML と ULTRAHEYWOOD オプションを指定し、最後の反復推定 の共通性の推定値が 1 を越えた場合の因子分析のすべての結果は正しくありません。

以下ににサンプル例を記載します。この例では、7回の反復をおこなっており、最後の共通性の推定値 が 1.03682 となっています。

METHOD=ML と ULTRAHEYWOOD オプションを指定し、共通性の推定値が下記の例のように1を 越えた場合の分析結果は、正しくありません。

Iteration Criterion Ridge Change Communalities

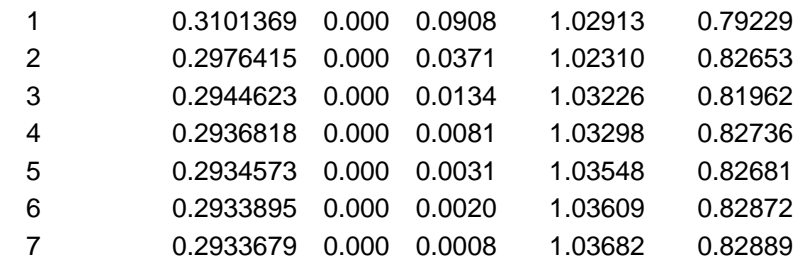

この問題に対する回避策はありません。

SN-006025

### **LIFEREG** プロシジャにおいて区間打ち切りを指定した場合、**PROBPLOT** ステートメントを指定 して出力される結果は正しいものでない可能性があります。

下記に記載する例のように、打ち切りに間隔がないデータを入力データとして、MODEL ステートメント に区間打ち切り(右側打ち切りと左側打ち切り)を model (x y)= の形で指定した場合、PROBPLOT ス テートメントを指定して出力される結果は正しくありません。経験分布関数の Turnbull アルゴリズムを 利用した反復推定結果は、間違ったものになります。

MODEL ステートメントで打ち切りのないオブザベーションを MODEL y=x のように指定した場合、そ のデータは正確な故障時間を表わすことになりますが、区間打ち切りを指定した場合には扱いが異な ります。

反復の履歴を表示するための ITPRINTEM オプションと累積確率を表示する PPOUT オプションを PROBPLOT ステートメントに指定した場合、ERROR メッセージが出力され、PROBPLOT ステートメ ントを指定した結果は誤ったものになります。

MODEL ステートメントを指定して出力される推定結果は、Turnbull アルゴリズムに影響されませんの で、正しいものとなります。

この問題の回避策としては、打ち切りの間隔がないオブザベーションを「とても小さな打ち切り間隔」の あるオブザベーションとしてデータを加工し、LIFEREG プロシジャをもう一度実行することになります。

(下側打ち切り時間と上側打ち切り時間の値が同じ場合は、上側打ち切りの値にごく小さな値を足し て、打ち切り間隔が生じているように下記のように設定することになります)

データを置き換えた場合は、PROBPLOT ステートメントに ITPRINTEM オプションと PPOUT オプショ ンを指定して表示される結果は正しいものとなりますが、置き変え前とデータ置き換え後の対数尤度な どの値は、異なったものになりますのでご注意ください。

■誤った出力がされる例

data data1;

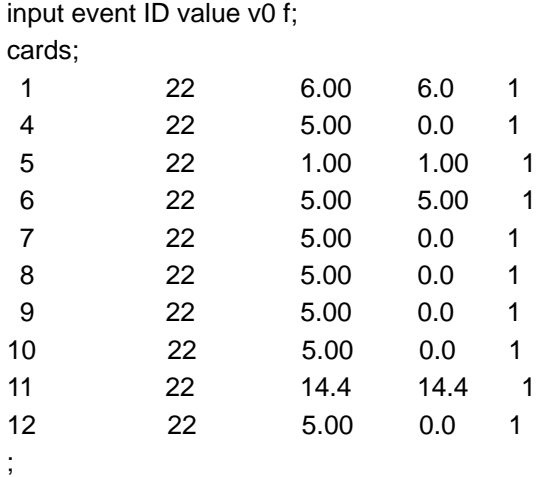

proc lifereg data=data1;

 model (v0 value)= / d=normal; probplot itprintem ppout ; run;

### ■ 値を置き換えた回避策

data data1; input event ID value v0 f; cards; 1 22 6.0001 6.0 1 4 22 5.00 0.0 1 5 22 1.0001 1.00 1 6 22 5.0001 5.00 1 7 22 5.00 0.0 1 8 22 5.00 0.0 1 9 22 5.00 0.0 1 10 22 5.00 0.0 1 11 22 14.401 14.4 1 12 22 5.00 0.0 1 ;

proc lifereg data=data1; model (v0 value)= / d=normal; probplot itprintem ppout ; run;

上側の打ち切りに対して、小さな値を足しています。

SN-006439

## **BY** ステートメントと **AGGREGATE=** オプションを共に使用すると出力する全ての結果は正しい ものではありません。

GENMOD プロシジャで、BY ステートメントと MODEL ステートメントの AGGREGATE=オプションを一 緒に用いた結果は正しいものでは、ありません。

GENMOD プロシジャの MODEL ステートメントに AGGREATE=オプションを指定し、BY ステートメント でグループ処理を行った場合、すべてのグループにおいて結果は正しいものではありません。

この問題の回避策としては、AGGREGATE=オプションもしくは、BY ステートメントのどちらかを使用し ないようする以外にありません。

また、GENMOD プロシジャを利用してロジスティック回帰や、プロビット回帰を行っている場合には、 GENMOD プロシジャの代わりに LOGISTIC プロシジャの AGRREGATE=オプションを使用してくださ い。

### **Scalable Performance Data Server**

SN-005485

**SPD Server** で **KEEP** リストとカラムに対する **ACL** を使用した場合に、データに問題が発生し ます。

SPD Server テーブルに対するカラムへの ACL と共に KEEP 予測リストが使用された場合に正しく ないデータが返ります。 Keep リストは明示的に KEEP や DROP ステートメントを使用しなくても作成されます。 一般的には PROC FREQ での VAR ステートメントや PROC SQL での SELECT 句は KEEP 予測 リストを作成し、これが問題を引き起こします。

回避策として、予測リストの使用を防止するには次のように指定してください。

1) 次のステートメントを実行するプログラムに追加してください。

%let spdskeep=0;

又は、

2) 次のオプションを SPDSSERV.PARM のファイルに追加してください。

NOKEEPALLOW;

このプログラムは SPD Server 3.00 TS M2 において修正されます。

次のプログラムにより、この問題を再現することができます。

/\*

```
 * MASTER being the table owner 
  */ 
 libname master sasspds 'test' user='master' passwd='spds30' 
   server=localhost.5150; 
 /* 
  * Make some fake data 
  */ 
 data master.bugtest; 
   length x 3 dcol $200; 
   retain dcol "Drop this col"; 
  do i=1 to 10;
     x=i; 
     output; 
   end; 
 run; 
 /* 
  * Add column ACL on DCOL to hide from USER1 
  */ 
 proc spdo lib=master; 
   set acluser master; 
   list acl _all_; 
   list acl _all_._all_; 
   delete acl _all_; 
   delete acl _all_._all_; 
   add acl bugtest; 
  modify acl bugtest/user1=(y,n,n,n);
   add acl bugtest.dcol; 
  modify acl bugtest.dcol/user1=(n,n,n,n);
 quit; 
 /* 
  * USER1 is a regular (0) user 
  */ 
 libname user1 sasspds 'test' user='user1' passwd='spds30' 
  server=localhost.5150:
 /* 
  * Print col X from test. It's got garbage in the listing. 
  */ 
 proc print data=user1.bugtest; 
   var x; 
 run; 
 /* 
  * Shows SPDSKEEP=0 affect to workaround the bug. Now col X 
  * prints OK 
  */ 
 %let spdskeep=0; 
 proc print data=user1.bugtest; 
 run;
```
## パッチの適用

## 日本語版を初めとする **SAS** の不具合を修正するための修正モジュール**(HotFix)**の入手および適用方法は、 テクニカルサポートグループまでお問い合わせください。 修正モジュール**(HotFix)**は、下記のアドレスから入手することができます。

http://ftp.sas.com/techsup/download/hotfix/hotfix.html

電話 03 (3533) 3760 本書の内容に関する技術的なお問い合わせは下記までお願い致します。 **SAS** テクニカルサポート **TEL: 03 (3533) 3877 FAX: 03 (3533) 3781**  電子メール**: support@jpn.sas.com** 

SAS 8.2 (TS2M0) HP-UX 版 2003 年 9 月 1 日 第3版第 1 刷発行 発行元 SAS Institute Japan 株式会社 〒104-0054 東京都中央区勝どき 1-13-1 イヌイビル・カチドキ8F

使用上の注意点 (Alert Notes)